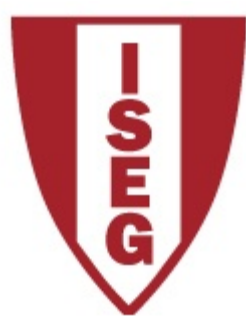

**Information Technology Module**

**Year 2020/2021**

## **Excel**

#### **Review of basic functionalities**

#### **Computer Configurations**

- Students are encouraged to bring their own laptop computers for the Excel Exercises. In that case, for the correct usage of the Excel formulas, the computers must have MS Office 365 installed with the following configuration:
	- Excel must be installed in English:
	- Menu "File / Options / Language":

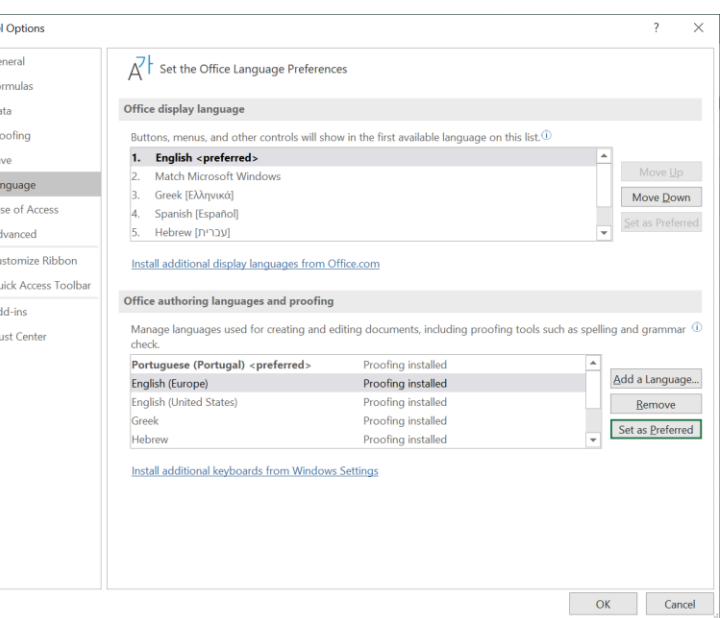

2

## **Computer Configurations (cont)**

• "International Settings" computer configuration:

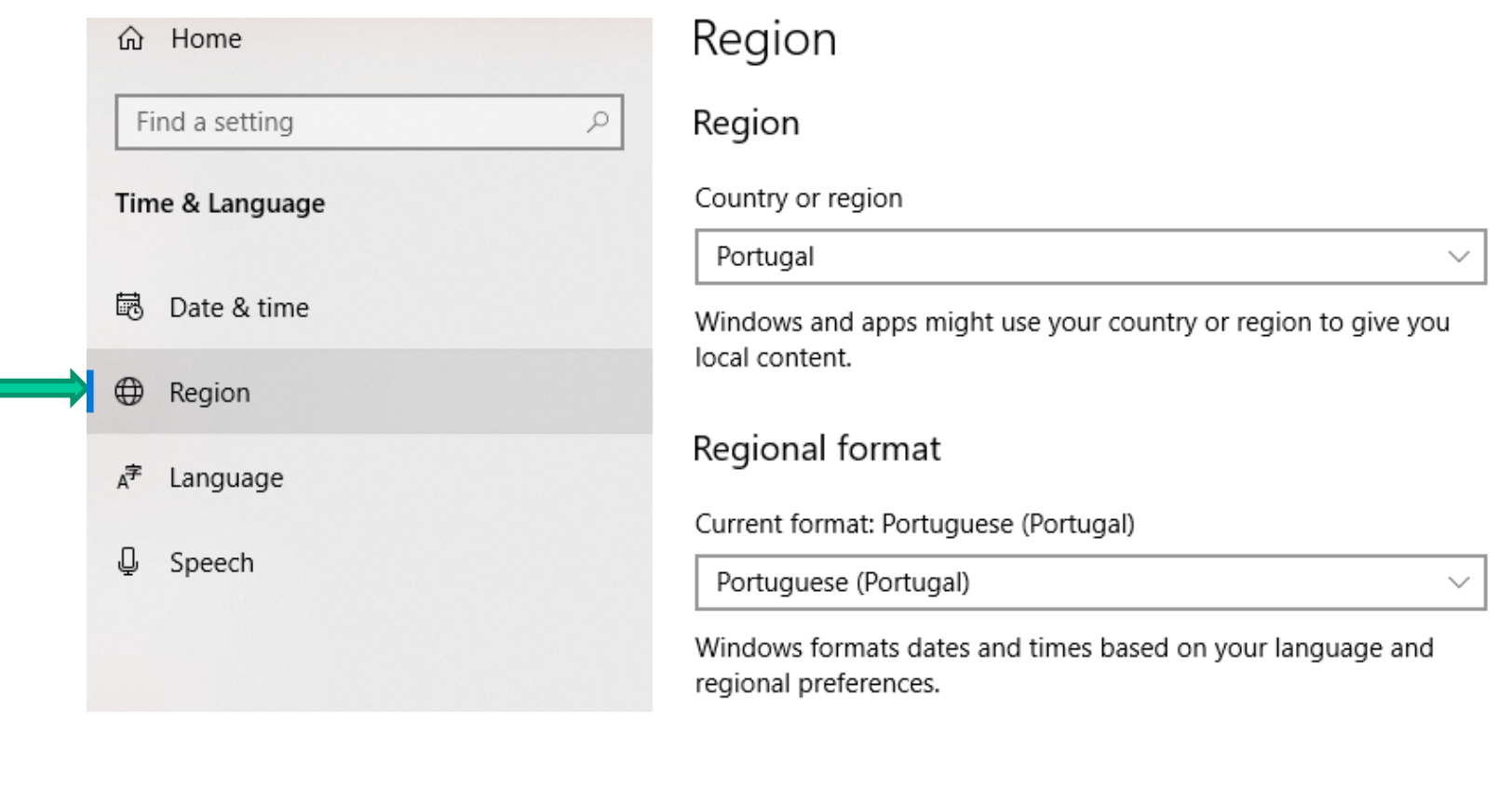

3

#### **Concepts**

#### **Spreadsheet**

- Electronic equivalent to the spreadsheets used in accounting maps for analysis
- Allows the organization of data in tables (rows and columns)
- Each cell on the table contains either a data element or a formula
- The formulas perform calculations and/or use functions based on data from other cells

## **Spreadsheet**

Example problem: We want to analyse a table showing the monthly cost of groceries, with a total per month and per item.

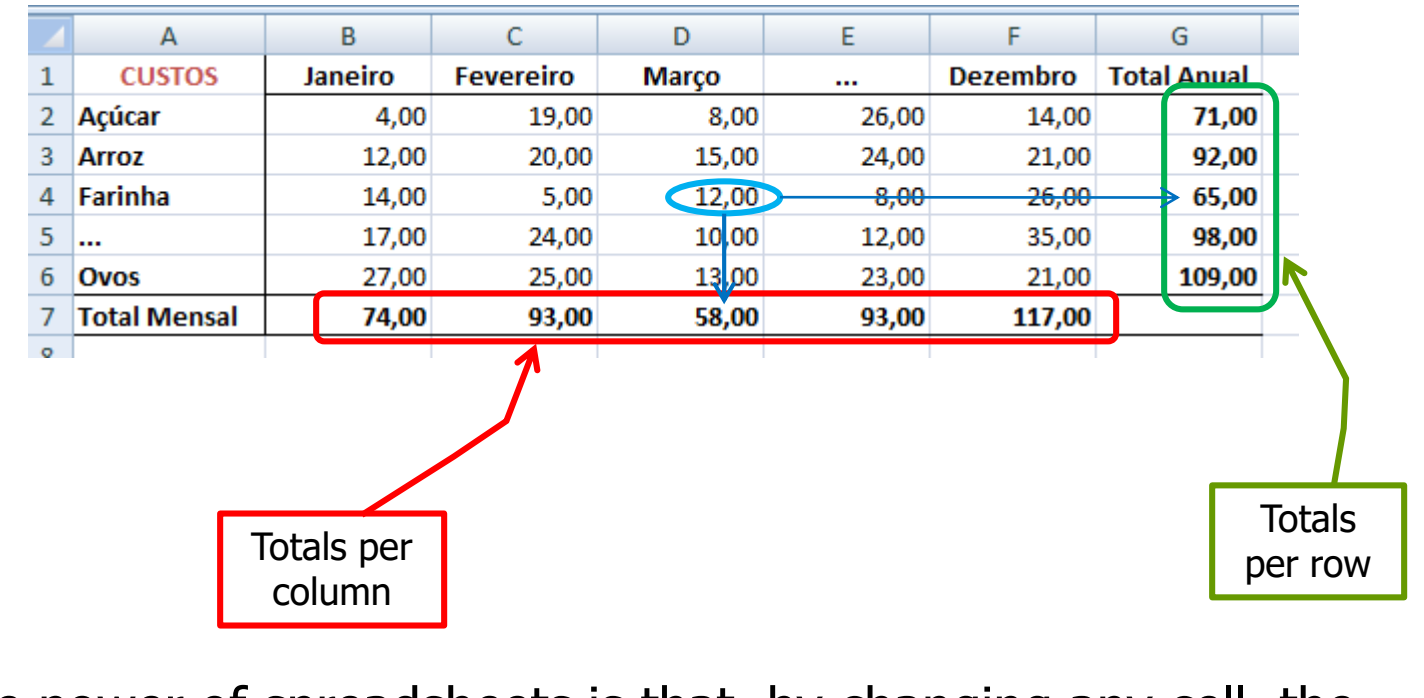

The power of spreadsheets is that, by changing any cell, the content of its dependents are immediately changed.

### **Workbook**

To organize in a single file the various costs (Ex: Grocery, Communications, Energy), Excel allows storing in a single file, a set of worksheets: **Workbook Set of Worksheets (spreadsheets)**

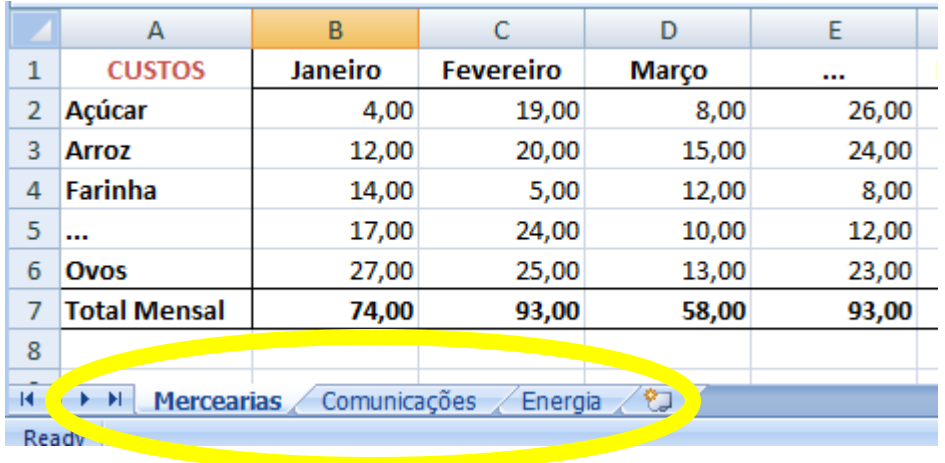

- Switching between the sheets is done in the tabs at the bottom of the book.
- The worksheets can be renamed by right clicking on the tab.
- To change the order of a worksheet, simply drag it with the mouse to the new position.

#### **Absolute and relative cell references**

Excel cells can contain formulas. The formulas use data from other cells, so they refer to address (row / column) of data :

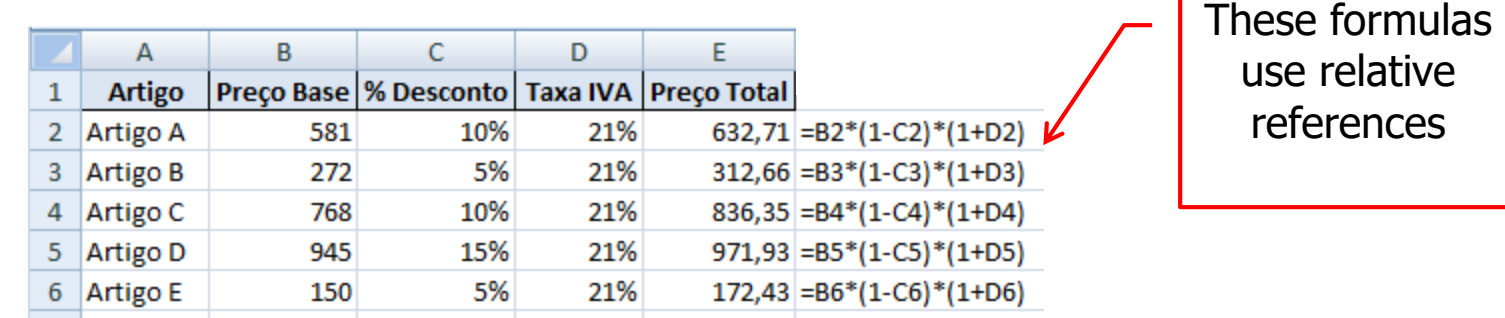

To add a new article ("Artigo F"), you can copy the formula from one of the existing lines. Excel automaticaly modifies the corresponding addresses:

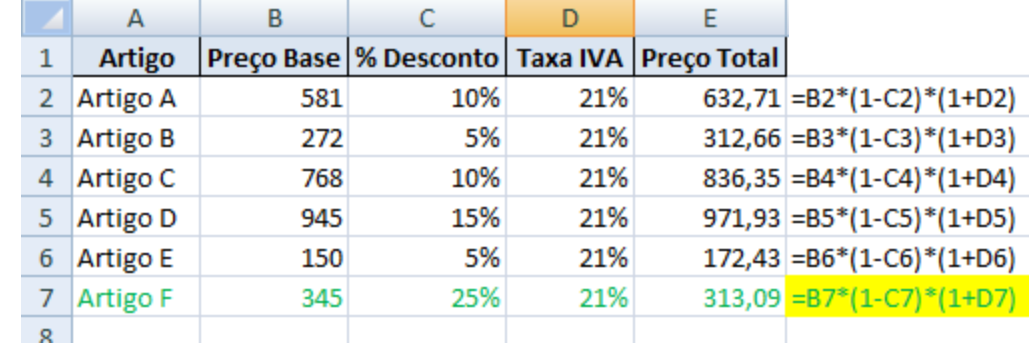

#### **Absolute and relative cell references**

If we want to isolate the rate of VAT (IVA) to be the same for all products, we would have:

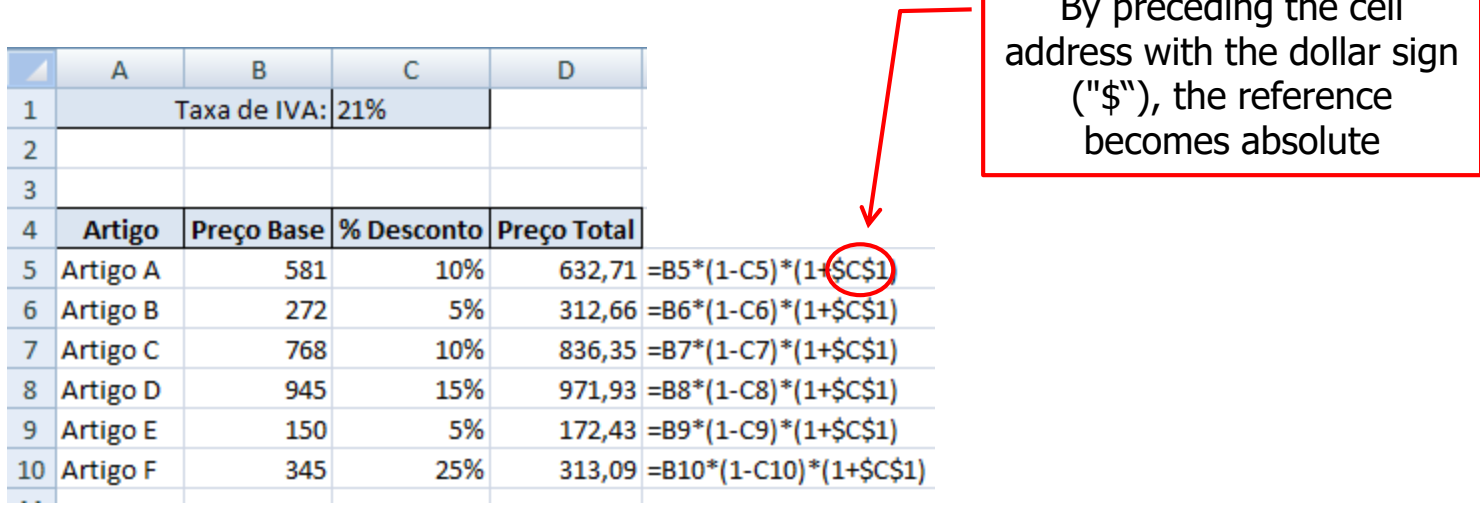

- In absolute references, Excel keeps the address unchanged when copying a formula from one cell to another, i.e. fixes the address of the cell.
- You can fix
	- Only the row: C\$1 • Only the column:  $$C1$
	- The row and the column:  $$C$1$

By preceding the cell

#### **Formatting cells**

Suppose we want to view data in Excel for better presentation and understanding. For example, to format values like "EURO":

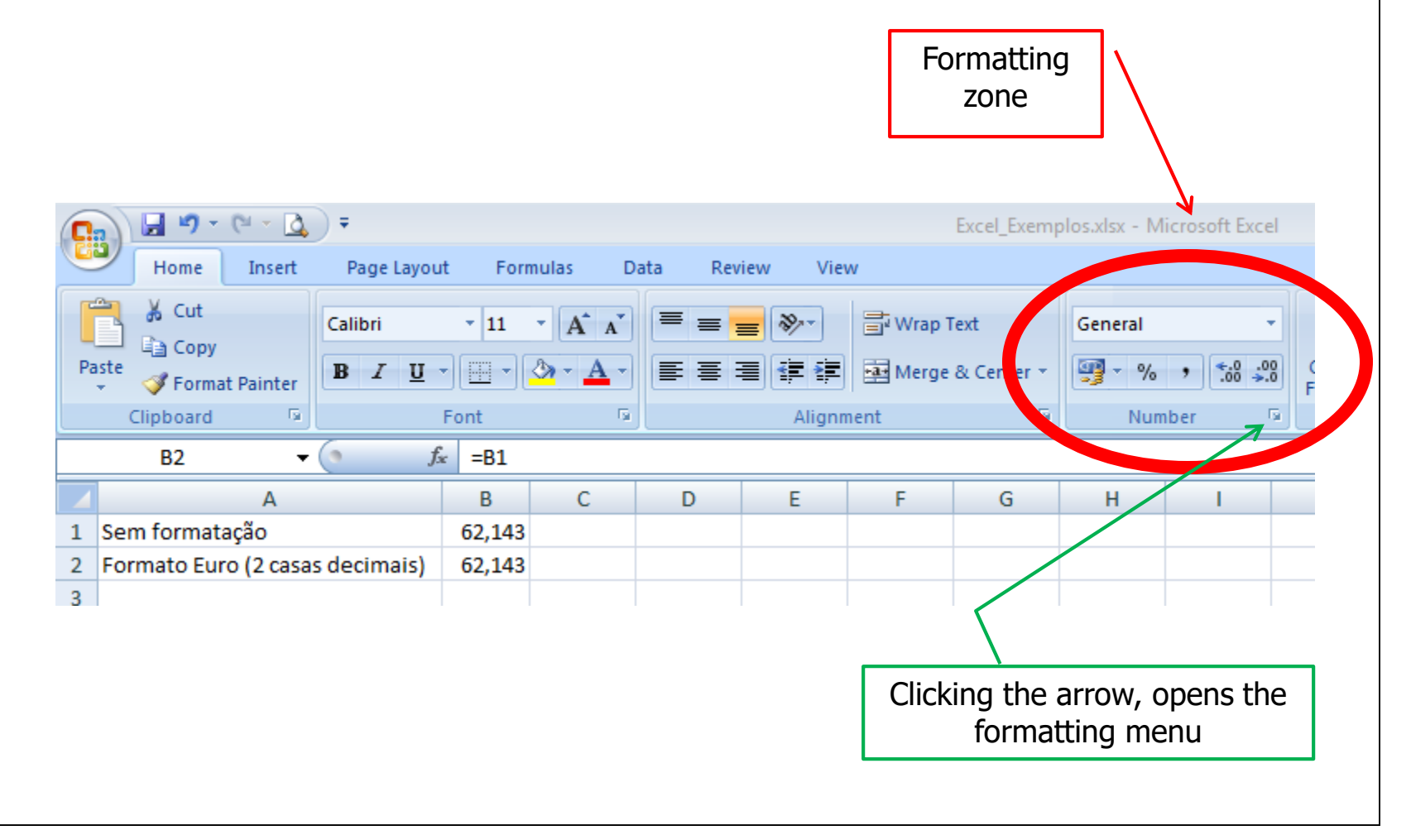

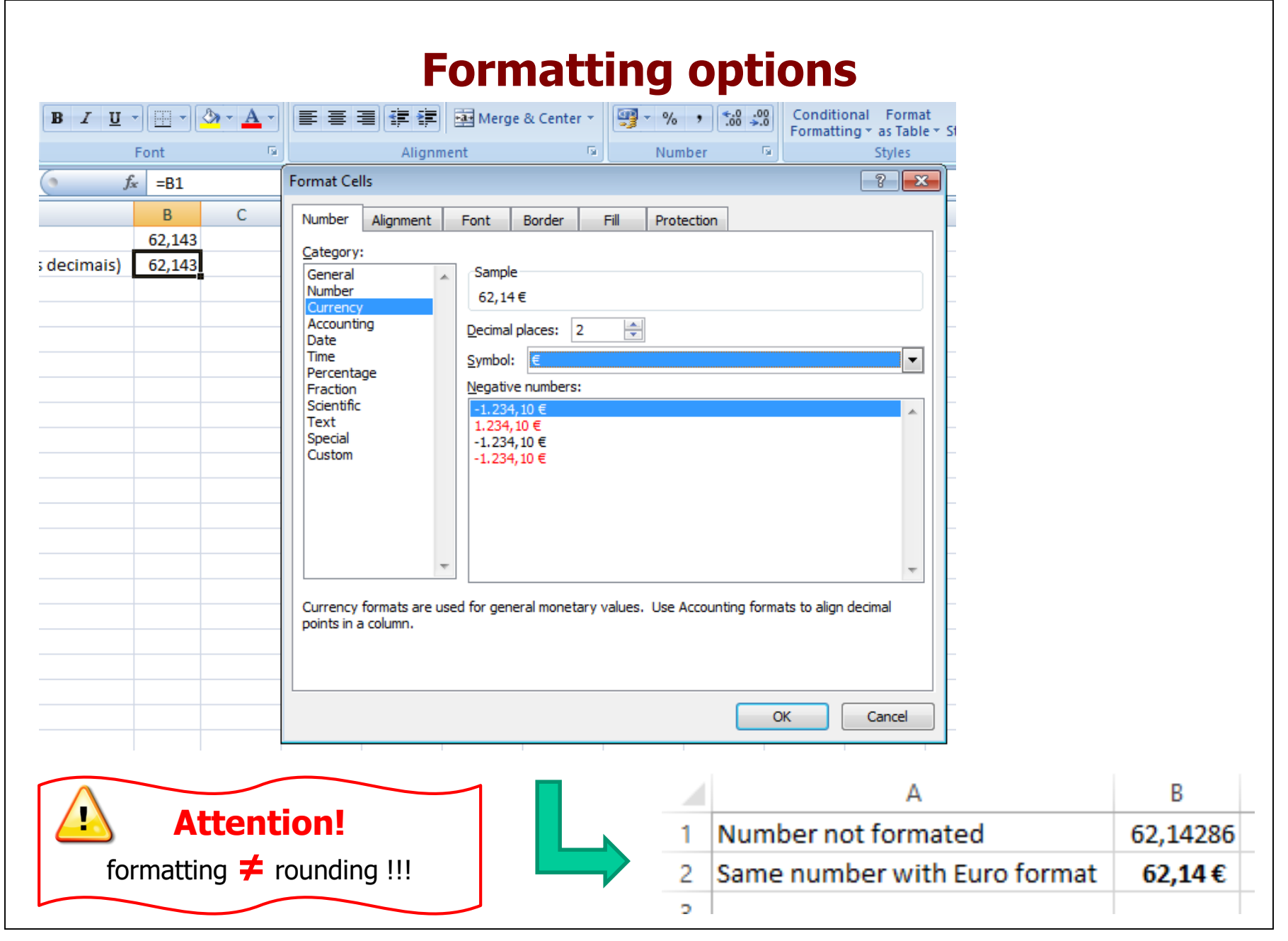

#### **Formatting Tables**

We want to format a table with data. Excel has a pre-set of table formats that can be used immediately.

E.g.: Data table unformatted:

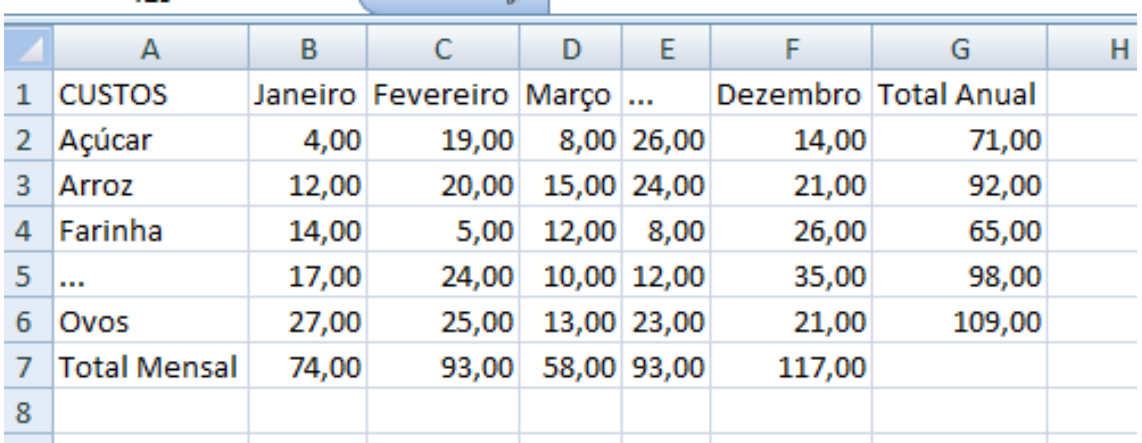

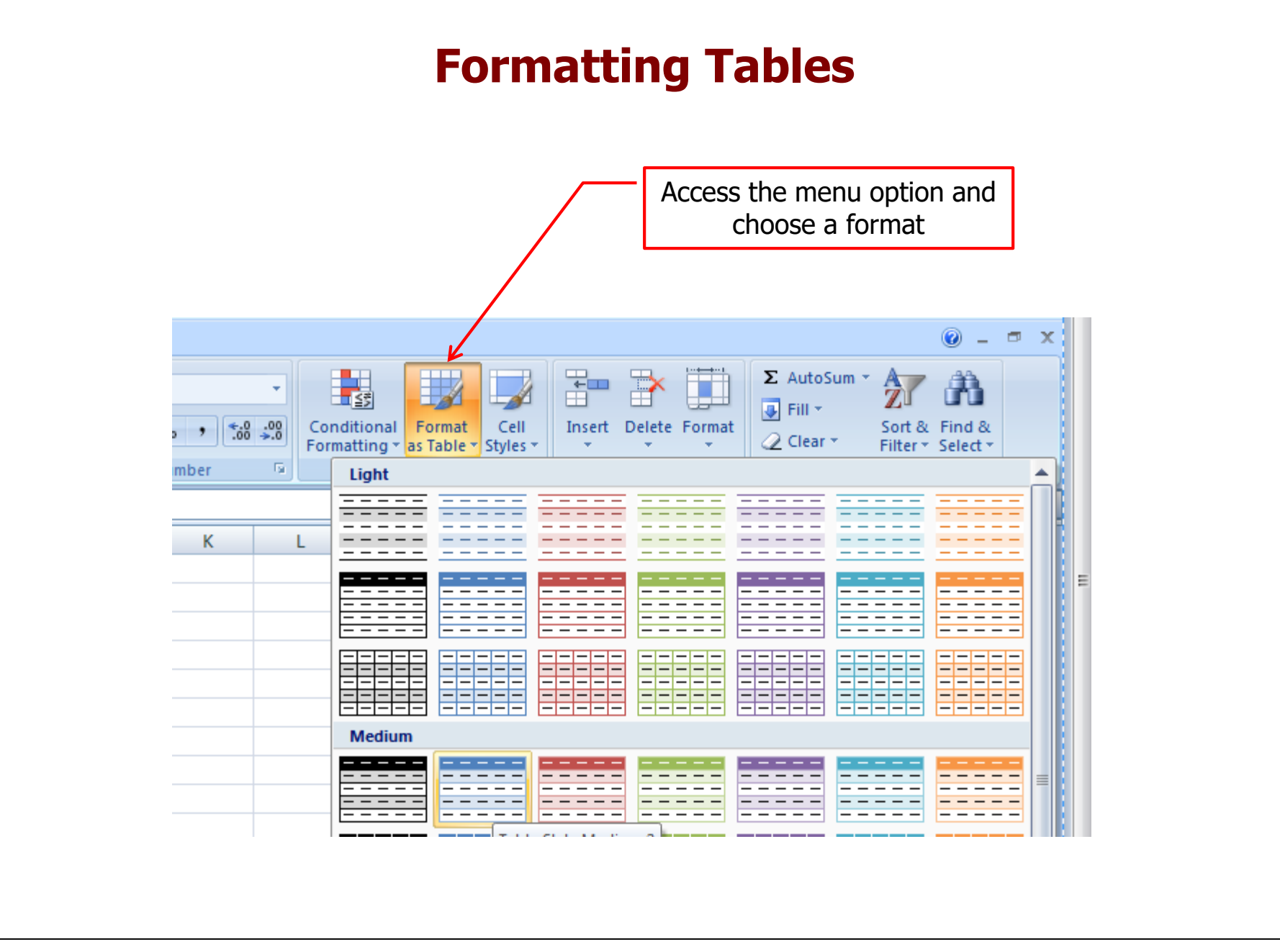

#### **Formatting Tables - Result**

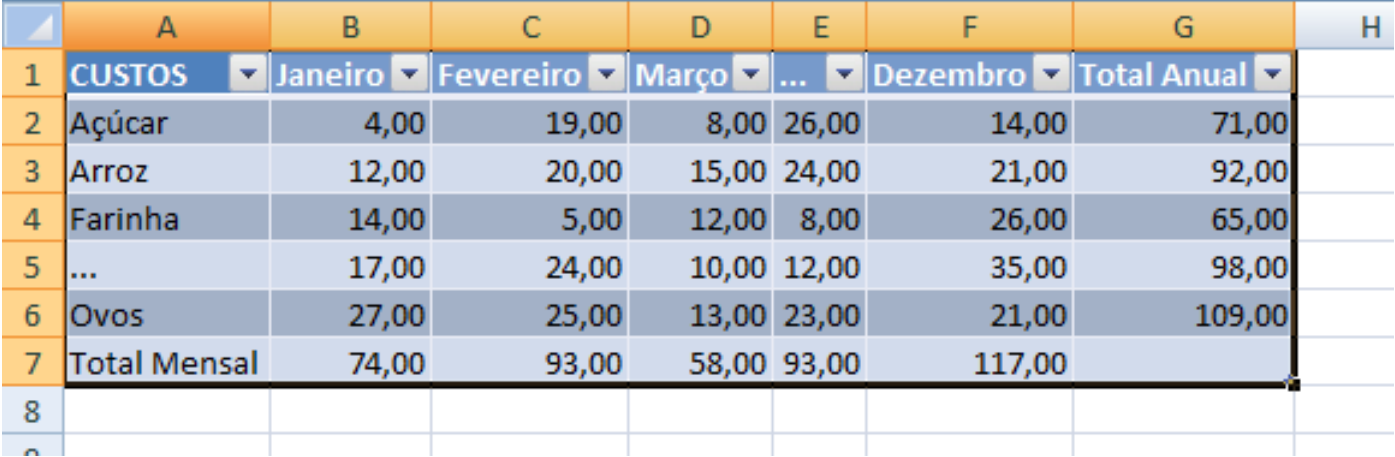

#### **Conditional Formatting**

We want to highlight cells that have a cost over  $\epsilon$  20.00

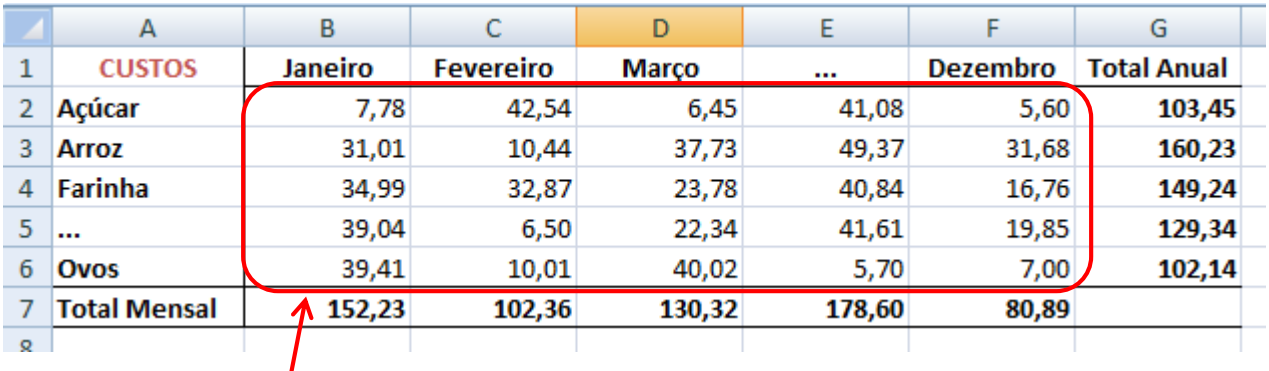

Select the cells to format

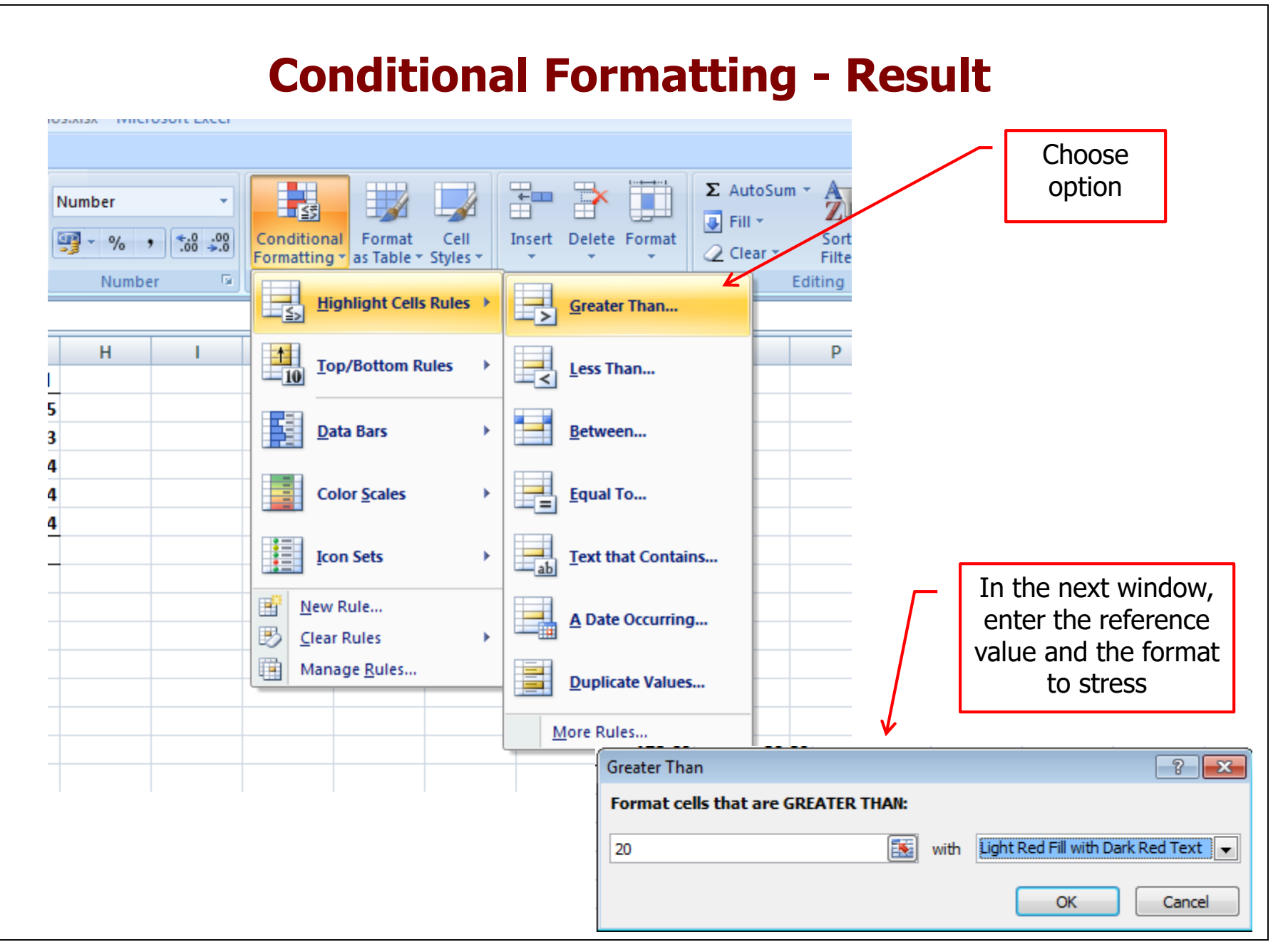

### **Conditional Formatting - Result**

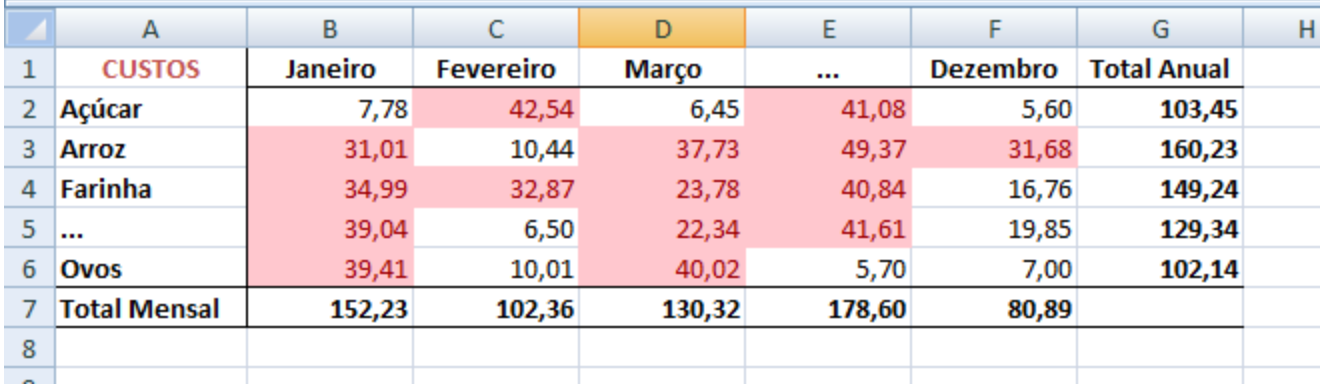

#### **Formatting Print**

We want to print the grade report in the following format:

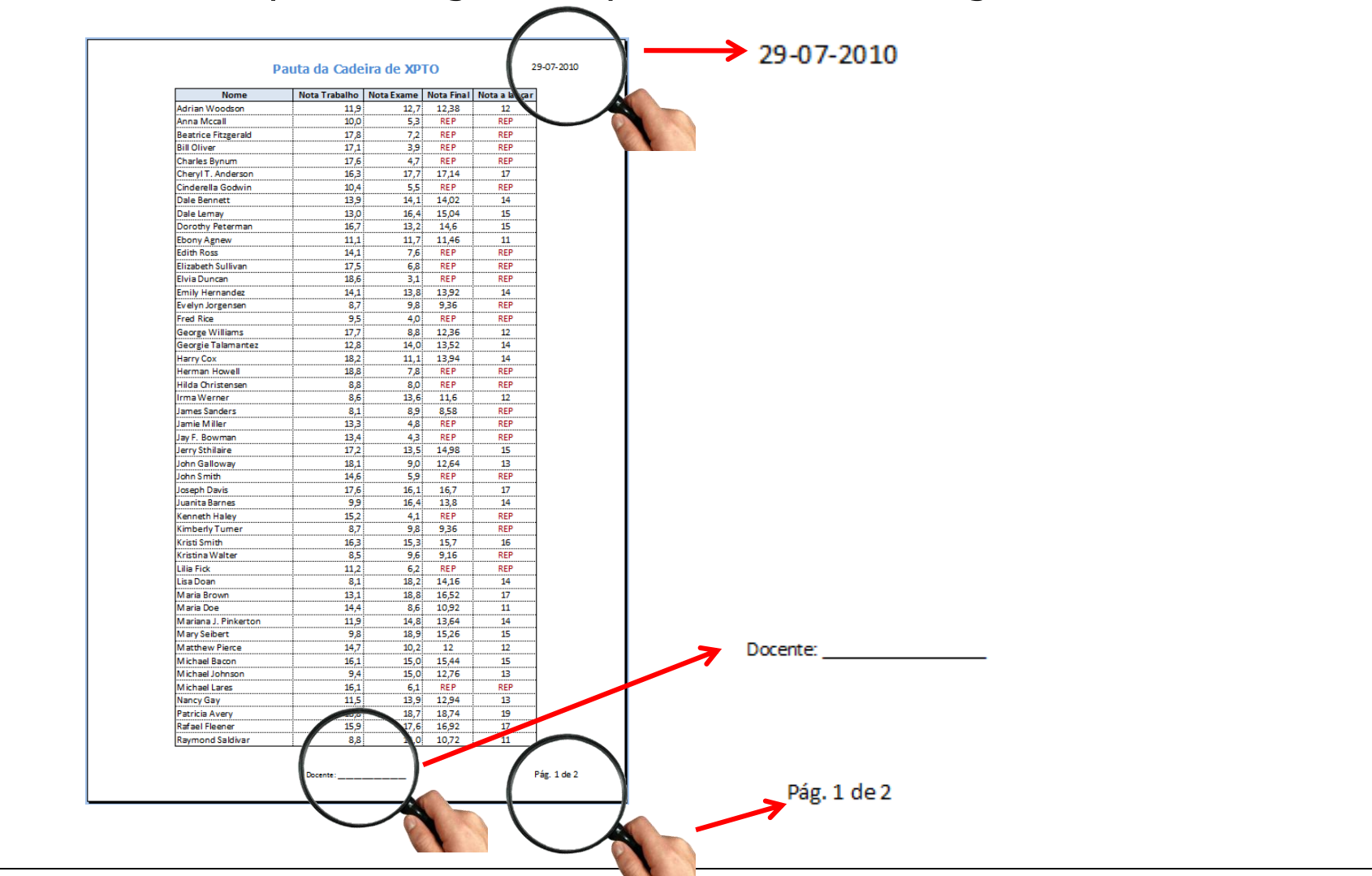

#### **Formatting Print**

Use the "Page Setup" on "Header / Footer" buttons "Custom Header" and "Custom Footer" to create headers and footers.

The remaining options allow several configurations for printing

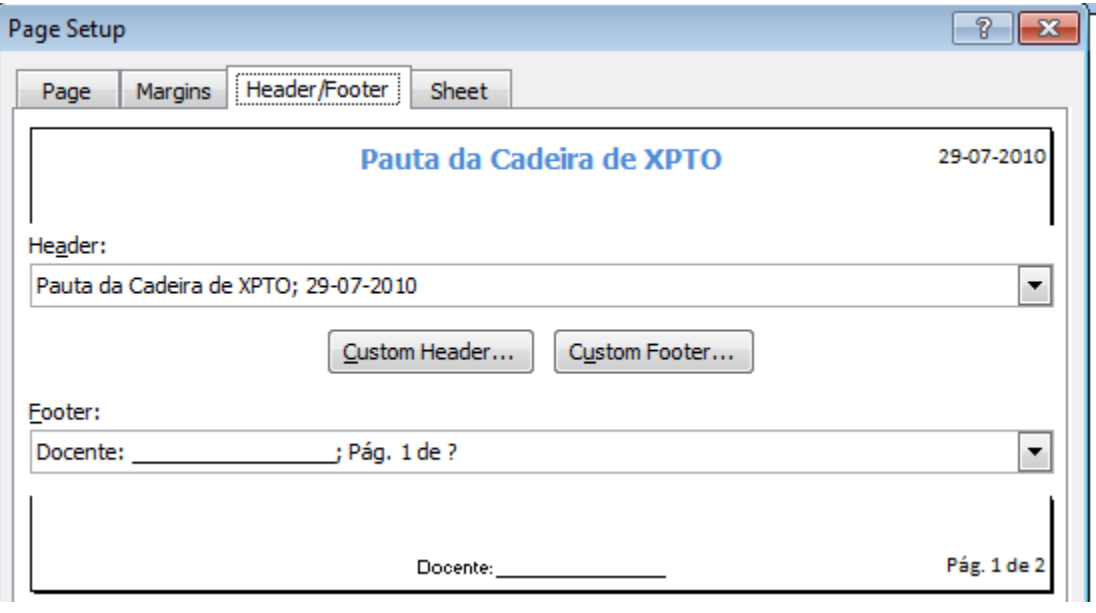

# **Contributors**

- List of authors/contributors to these materials:
	- José Camacho (2011)
	- Ana Lucas (2012)
	- Jesualdo Fernandes (2013;2014)
	- Álvaro Rocha (2020)